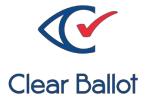

# ClearVote 2.3 ClearDesign Acceptance Test Checklist

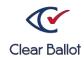

Clear Ballot Part Number: 100011-10020

Copyright © 2021 Clear Ballot Group. All rights reserved.

This document contains proprietary and confidential information consisting of trade secrets of a technical and commercial nature. The recipient may not share, copy, or reproduce its contents without express written permission from Clear Ballot Group.

ClearAccess, ClearAudit, Clear Ballot, ClearCast, ClearCount, ClearDesign, ClearVote and the Clear Ballot eye logo are registered trademarks, and CountServer, CountStation, DesignServer, DesignStation, ScanStation, Visualization of Voter Intent, Visual Verification, and Vote Visualization are trademarks of Clear Ballot Group. Other product and company names mentioned herein are the property of their respective owners.

Document Type: Customer

Clear Ballot Group 2 Oliver Street, Suite 200 Boston, MA 02109 857-250-4961 clearballot.com

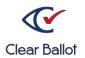

### **Document History**

| Date       | Description                                                                                        | Version | Authors       |
|------------|----------------------------------------------------------------------------------------------------|---------|---------------|
| 01/10/2017 | Initial submission to EAC                                                                          | 1.0     | Joe Srednicki |
| 02/03/2017 | Minor typographical and reference-<br>related edits                                                | 1.0.1   | Joe Srednicki |
| 05/15/2017 | Minor update based on feedback<br>from the state of Colorado and Clear<br>Ballot Quality Assurance | 1.0.2   | Joe Srednicki |
| 06/07/2017 | Minor updates for vote-by-mail campaign                                                            | 1.0.3   | Joe Srednicki |
| 04/20/2018 | Minor edits                                                                                        | 1.0.4   | Joe Srednicki |
| 08/07/2018 | Added information that USB drives are encrypted.                                                   | 1.0.5   | Joe Srednicki |
| 04/12/2019 | Updated cover page                                                                                 | 1.0.6   | Joe Srednicki |
| 11/04/2019 | Updated cover page                                                                                 | 1.0.7   | Joe Srednicki |
| 02/12/2020 | Minor edits                                                                                        | 1.0.8   | Joe Srednicki |
| 11/19/2020 | Updated cover page                                                                                 | 1.0.9   | Joe Srednicki |
| 08/12/2021 | Removed references to encrypted USB drives.                                                        | 1.0.10  | Joe Srednicki |

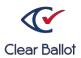

| ClearDesign Version: | _ Software Installation Date: |  |  |
|----------------------|-------------------------------|--|--|
|                      |                               |  |  |
| Technician:          | Acceptance Test Date:         |  |  |

Use the following list to ensure all acceptance testing items have been checked and completed for the ClearDesign system.

| Criteria                                                                                     | Yes | No | Information<br>Noted | Issues | Resolution |
|----------------------------------------------------------------------------------------------|-----|----|----------------------|--------|------------|
| DesignServer: Inspection of the computer reveals no damage. The server is the correct model. | Yes | No | Computer model:      | Issues | Resolution |
|                                                                                              |     |    |                      |        |            |

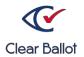

| Criteria                                                                                    | Yes | No | Information<br>Noted | Issues | Resolution |
|---------------------------------------------------------------------------------------------|-----|----|----------------------|--------|------------|
| DesignStation: Inspection of the computer reveals no damage. The computer is correct model. |     |    | Computer model:      |        |            |

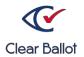

| Criteria                                                                                                    | Yes | No | Information<br>Noted | Issues | Resolution |
|----------------------------------------------------------------------------------------------------|-----|----|----------------------|--------|------------|
| All components of the system are included and there is no damage:  Power cords for computers  Network switch (if applicable)  Network cables  Switch (if applicable)  Battery backup/UPS (if applicable)  USB drives for election backup and mediadistribution are present. |     |    |                      |        |            |
| Power on the DesignServer and Design Stations and verify that the operating systems match approved models/versions.                                                                                                    |     |    | Operating systems:   |        |            |
| Log in to the DesignServer by using the DesignStation browser. Verify the correct ClearDesign version is displayed.                                                                                                    |     |    |                      |        |            |
| Configure users and permissions as desired.                                                                                                    |     |    |                      |        |            |
| Restore a test election to verify the installation.                                                                                                    |     |    |                      |        |            |

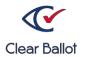

| Criteria                                                                                                    | Yes | No | Information<br>Noted | Issues | Resolution |
|----------------------------------------------------------------------------------------------------|-----|----|----------------------|--------|------------|
| Verify that the election entities imported or restored correctly.                                                                                                    |     |    |                      |        |            |
| Use the proofing reports to verify that the election data appears as desired.                                                                                                    |     |    |                      |        |            |
| Generate ballots, review layouts. Lay out cards.                                                                                                    |     |    |                      |        |            |
| Print ballot PDFs and save the PDF files on a USB drive or other designated location.                                                                                                    |     |    |                      |        |            |
| Perform a backup of the election.                                                                                                    |     |    |                      |        |            |
| Export an encrypted accessible definition file (ADFx) and save it on a USB drive. Install the files onto the ClearAccess voting station ballot-marking device. (See the ClearAccess Acceptance Test Checklist.) |     |    |                      |        |            |
| Export a ballot definition file (BDF) and save it on a USB drive. Create an election in the ClearCount system with the BDF files. (See the ClearCount Election Administration Guide.)                           |     |    |                      |        |            |
| Print the ballot PDFs and mark the ballots in a predetermined test pattern. Scan the ballots and verify they are correctly tabulated by the ClearCast and ClearCount systems. (See the applicable user guides.) |     |    |                      |        |            |

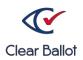

| Criteria                                                                                                    |  | No | Information<br>Noted | Issues | Resolution |  |
|----------------------------------------------------------------------------------------------------|--|----|----------------------|--------|------------|--|
| When the ClearDesign system passes the acceptance test, affix a label to the back or underside of the ClearDesign hardware with the test date and the initials of the person who conducted the test. |  |    |                      |        |            |  |
| Physical Damage:                                                                                                    |  |    |                      |        |            |  |
| Correctable Parts:                                                                                                    |  |    |                      |        |            |  |
| Functional Issues:                                                                                                    |  |    |                      |        |            |  |
| DesignServer serial number or asset tag:                                                                                                    |  |    |                      |        |            |  |
| DesignStation serial number or asset tag:                                                                                                    |  |    |                      |        |            |  |
| DesignStation serial number or asset tag:                                                                                                    |  |    |                      |        |            |  |
| System accepted:Dat                                                                                                    |  |    |                      |        |            |  |
| Printed name:                                                                                                    |  |    |                      |        |            |  |
| Authorized signature:                                                                                                    |  |    |                      |        |            |  |